# 

Protégete contra el fraude

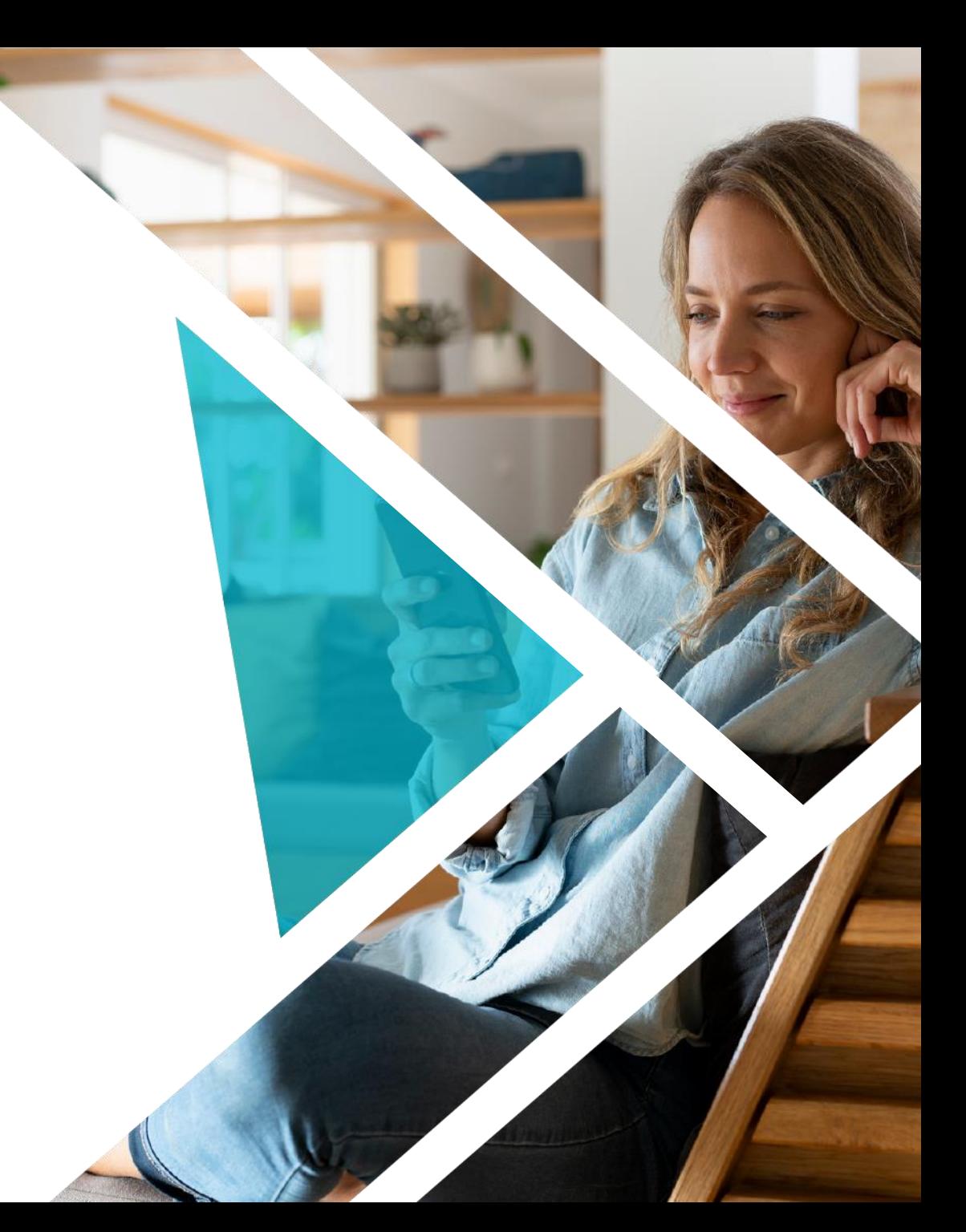

# Índice

- **1.** Navegar en Internet
	- **1.1** Sitio web
	- **1.2** Correo Electrónico
- **2**. Redes Sociales
	- **2.1** Facebook
	- **2.2** Instagram
- **3**. Seguridad Kash
	- **3.1** Validación de identidad
	- **3.2** Creación de PIN
	- **3.3** Verificación de Micro-déposito
- **4.** Ayuda
	- **4.1** Soporte desde la página de inicio de la App Kash
	- **4.2** Soporte dentro de la App Kash
- **5.** WhatsApp
	- **5.** 1 Contacto por WhatsApp
	- **5.** 1 Transferencia por WhatsApp
- **6**. Recomendaciones para evitar el fraude
	- **6.1** Evita ser víctima de fraude
	- **6.2** Los fraudes más comunes

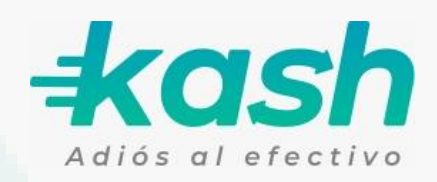

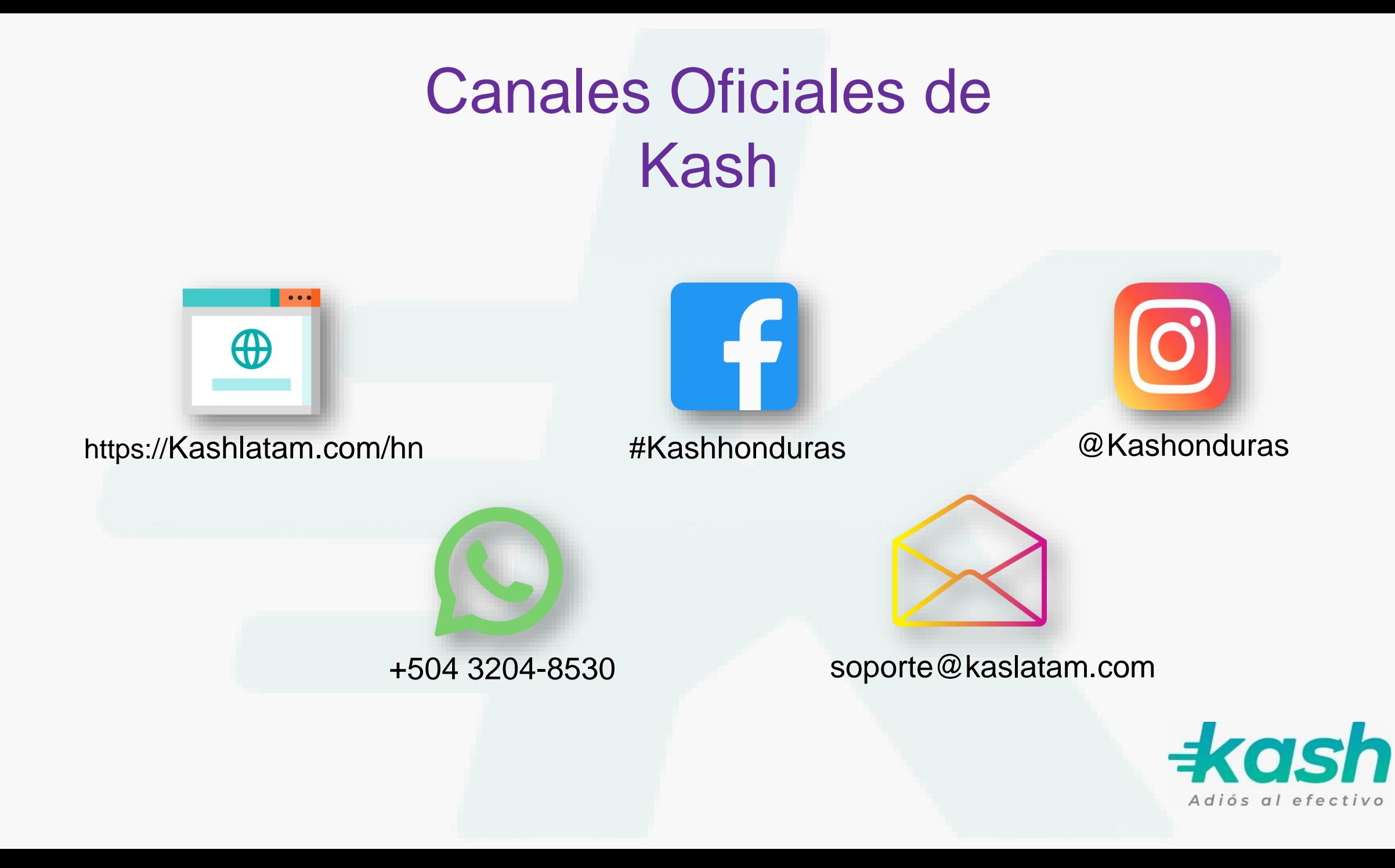

## 1. Navegar en Internet

1.1 Sitio Web **EXA** Kashlatam.com

El sitio web de Kash este certificado a nivel de seguridad, verifica que tenga un candadito  $\theta$  en el URL

2

1

Comprueba que la página donde navegas comience con https, NUNCA http

El sitio web de Kash jamás te pedirá tu contraseña o tarjeta

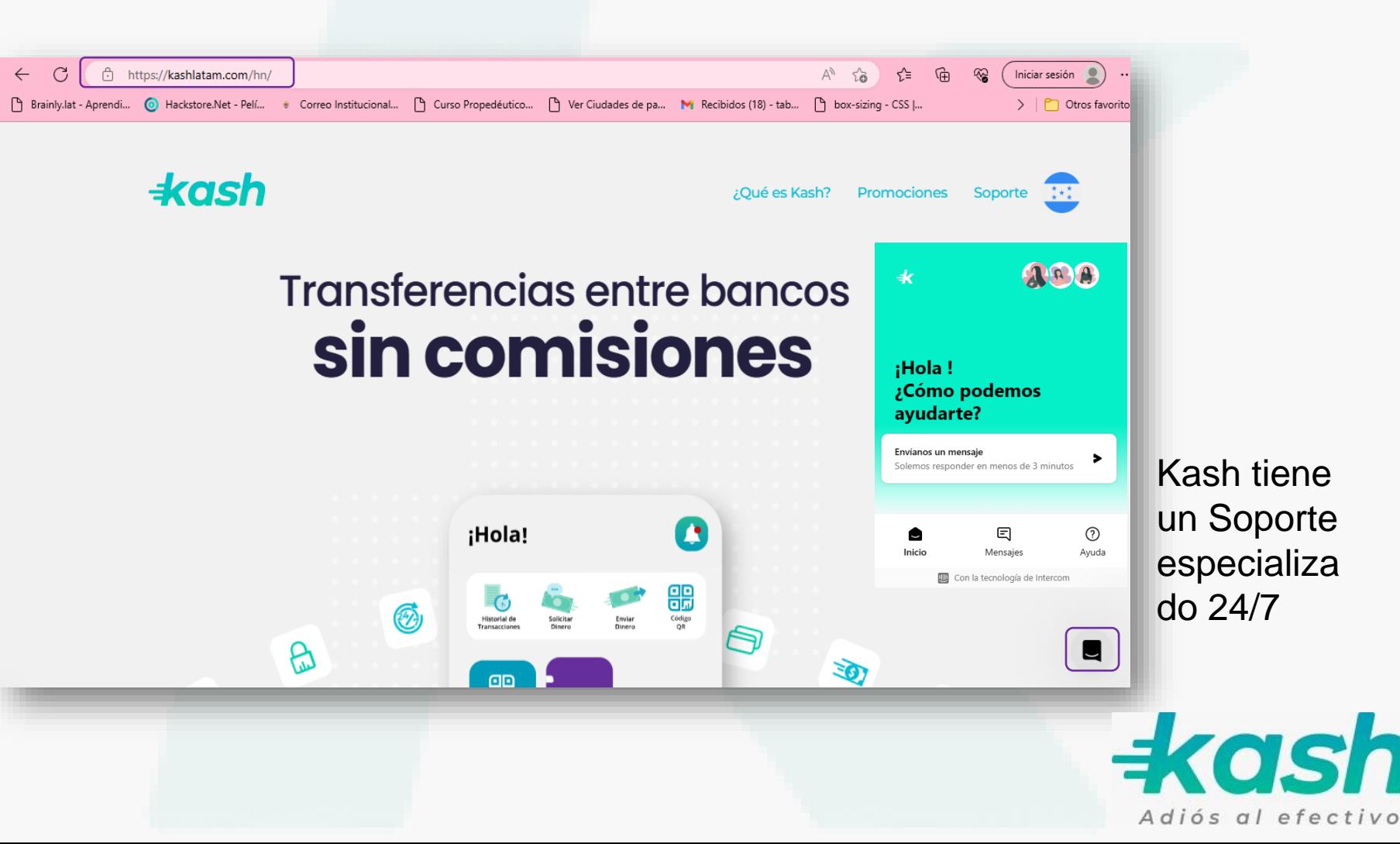

#### 1.2 Correo Electrónico ■ soporte@kaslatam.com

## $\boxed{1}$

Kash cuenta con un personal especializado, que te ayudará con duda y problemas sobre la App

Kash jamás te pedirá tu PIN o contraseña

3

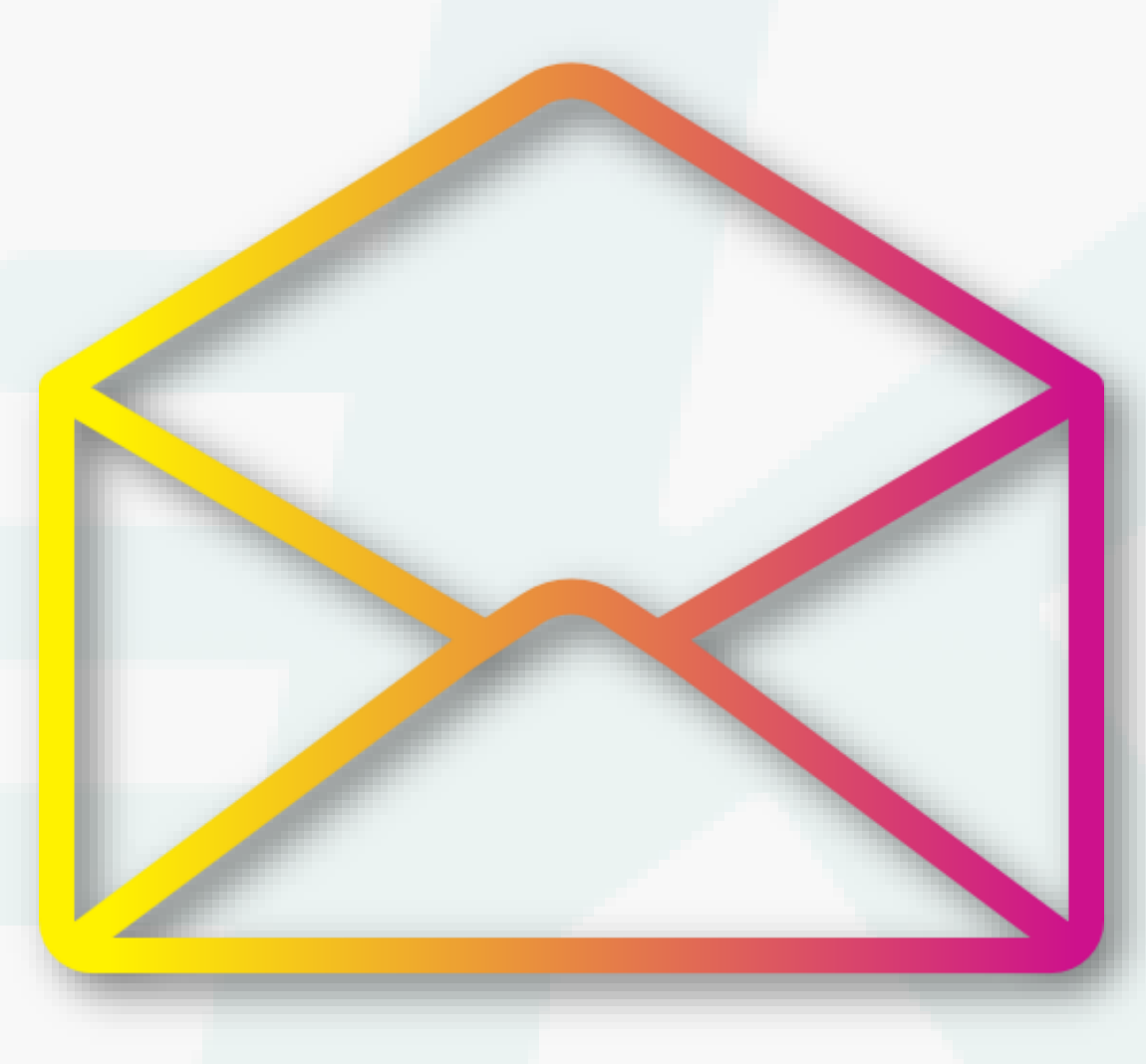

 $\overline{2}$ 

El correo oficial de Kash es soporte@kashlatam.com  $2$  cia<br>ash

> Verifica que la página web a la cual redirige sea una página oficial de Kash

 $\boldsymbol{\Lambda}$ 

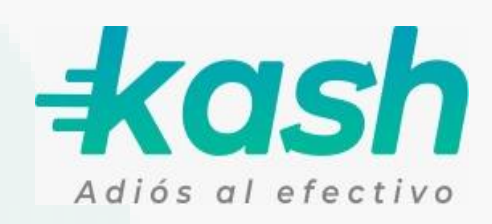

#### 2. Redes Sociales

#### 2.1 Facebook **f**#Kashhonduras

La Página de Facebook oficial de Kash tiene un candadito  $\mathbf{e}$  en el URL No compartas 1 2

datos con páginas falsas, todas las redes de Kash están certificadas **n** 

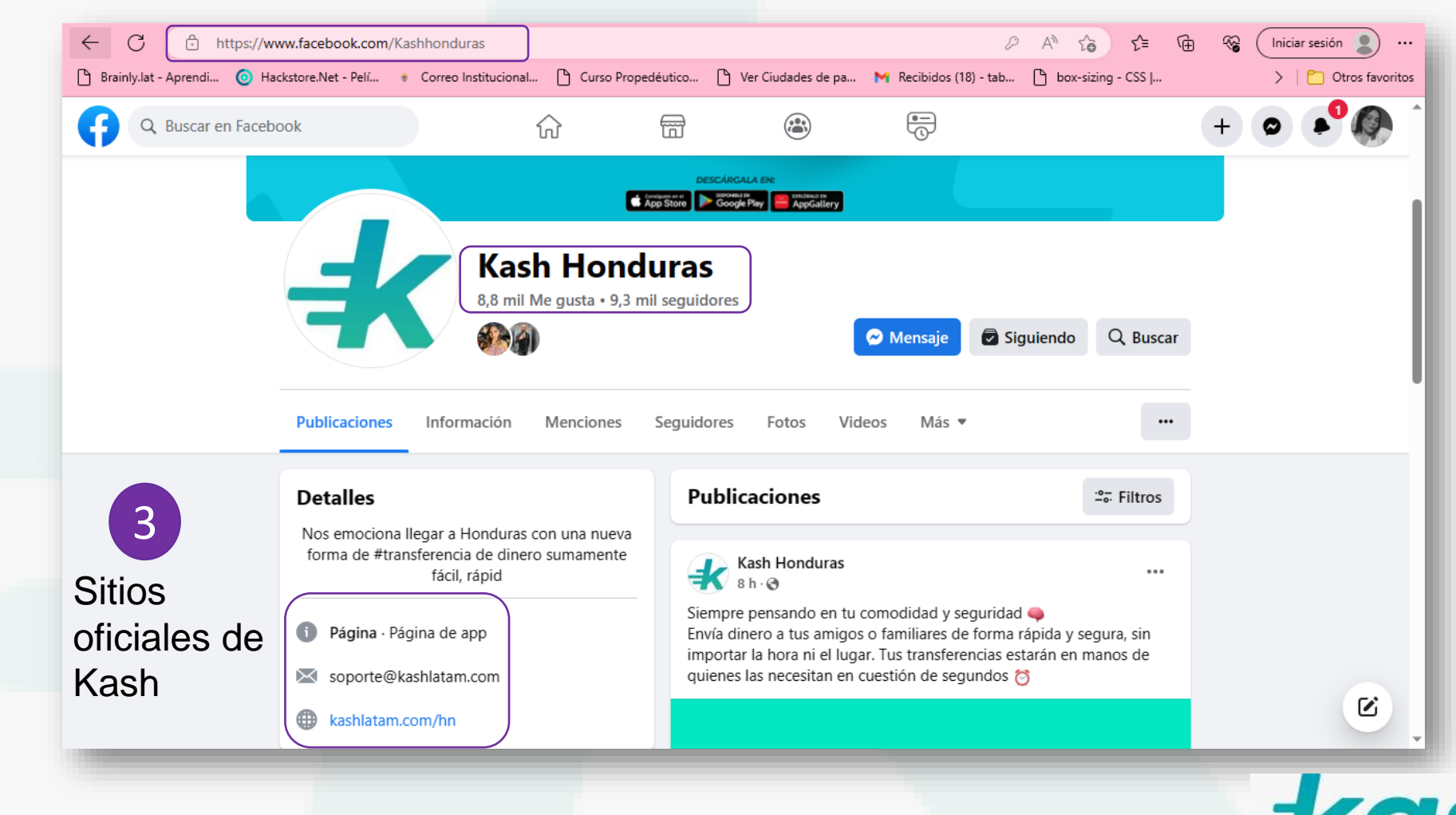

Adiós al efectivo

#### 2.2 Instagram **@** @Kashonduras

Asegúrate que en el URL aparezca el candadito **i** 

2

 $\boxed{1}$ 

Las páginas oficiales de Kash jamás te pedirán contraseña o tu tarjeta

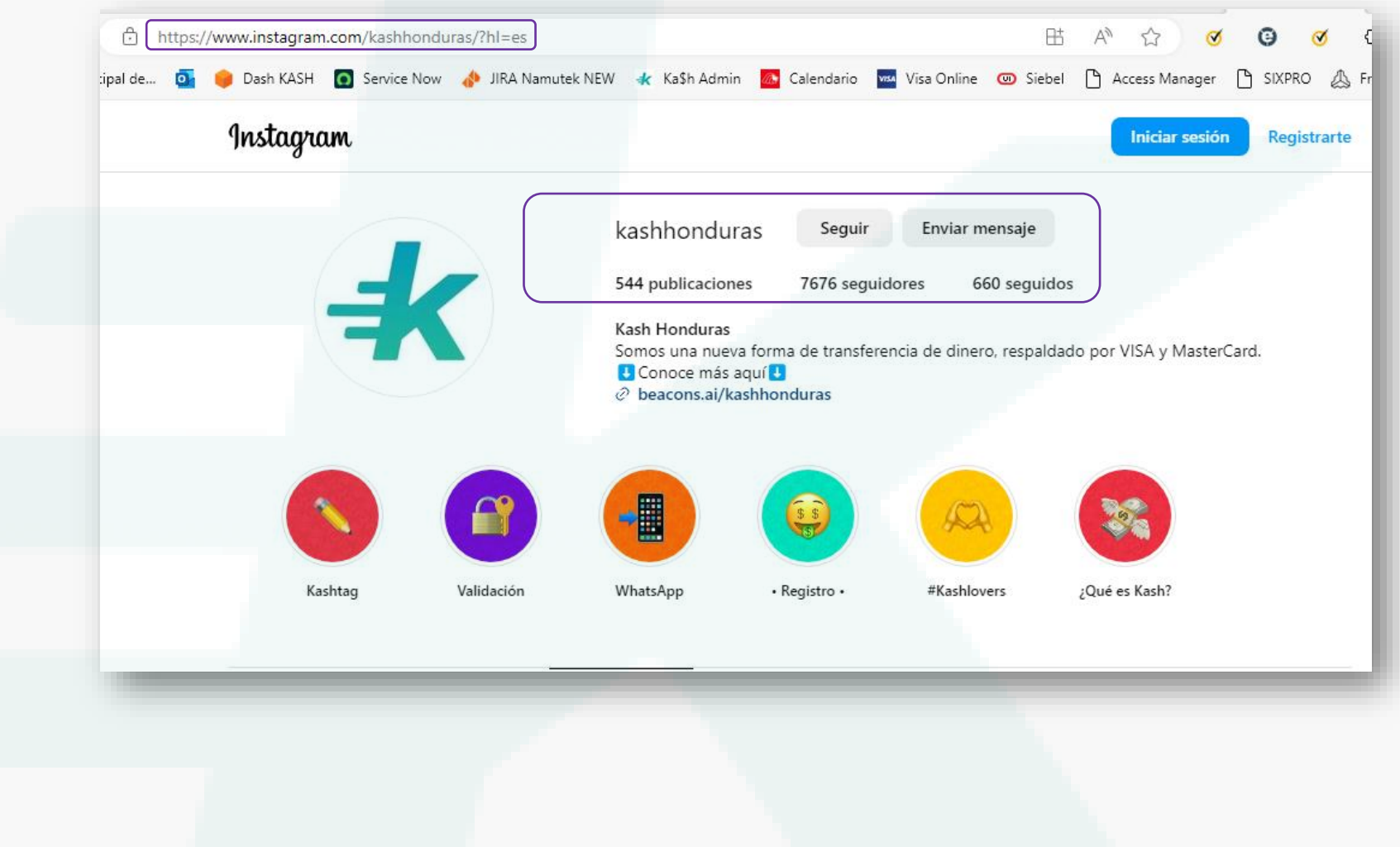

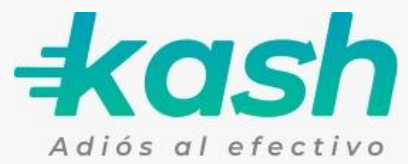

#### 3. Seguridad Kash

3.1 Validación de identidad

La validación permite a Kash confirmar la identidad del usuario

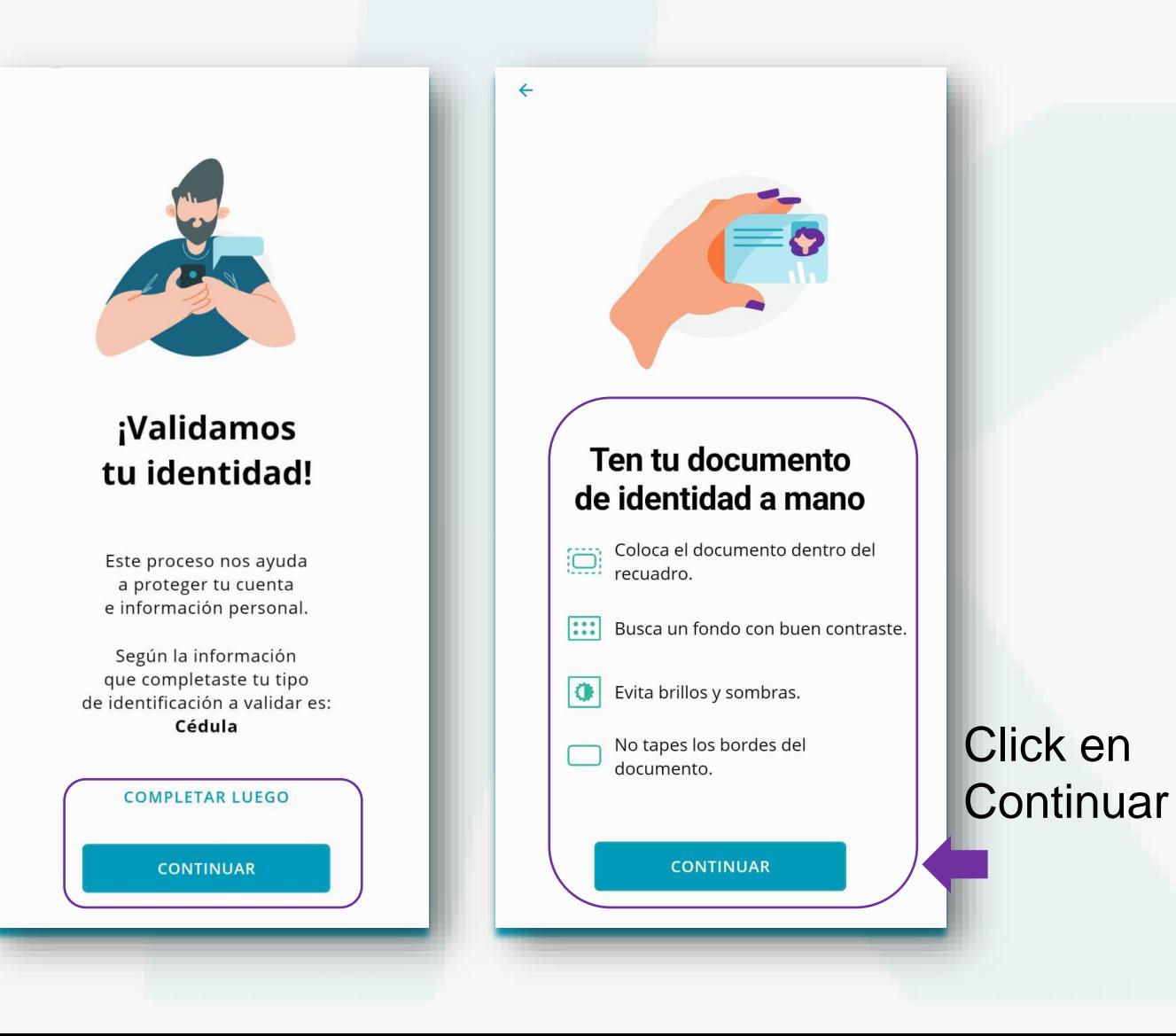

 $\pm$ kash

Adiós al efectivo

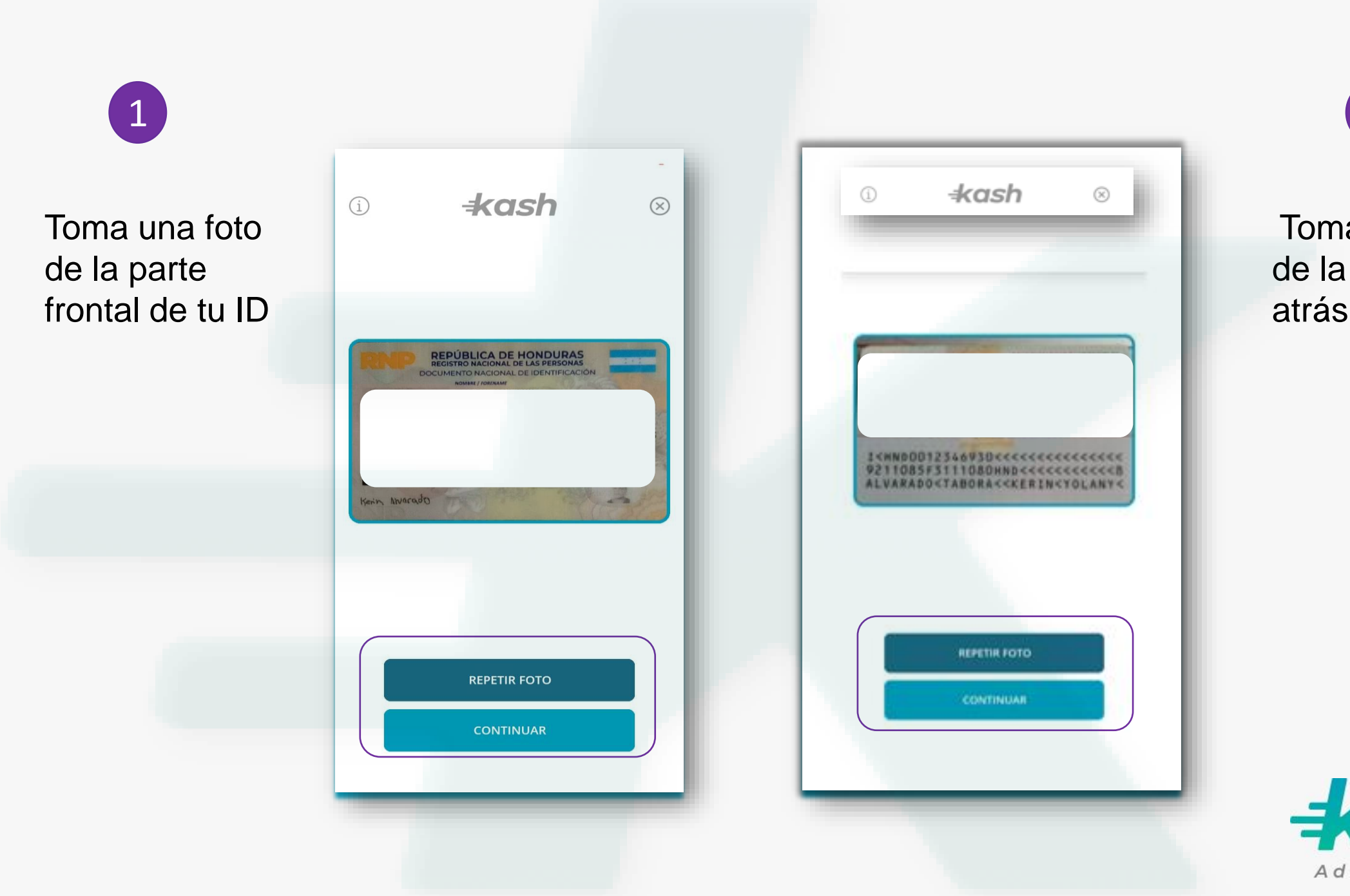

2

Toma una foto de la parte de atrás de tu ID

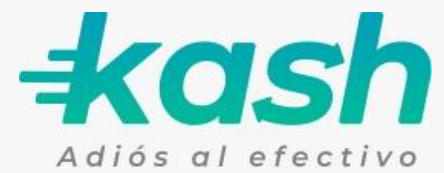

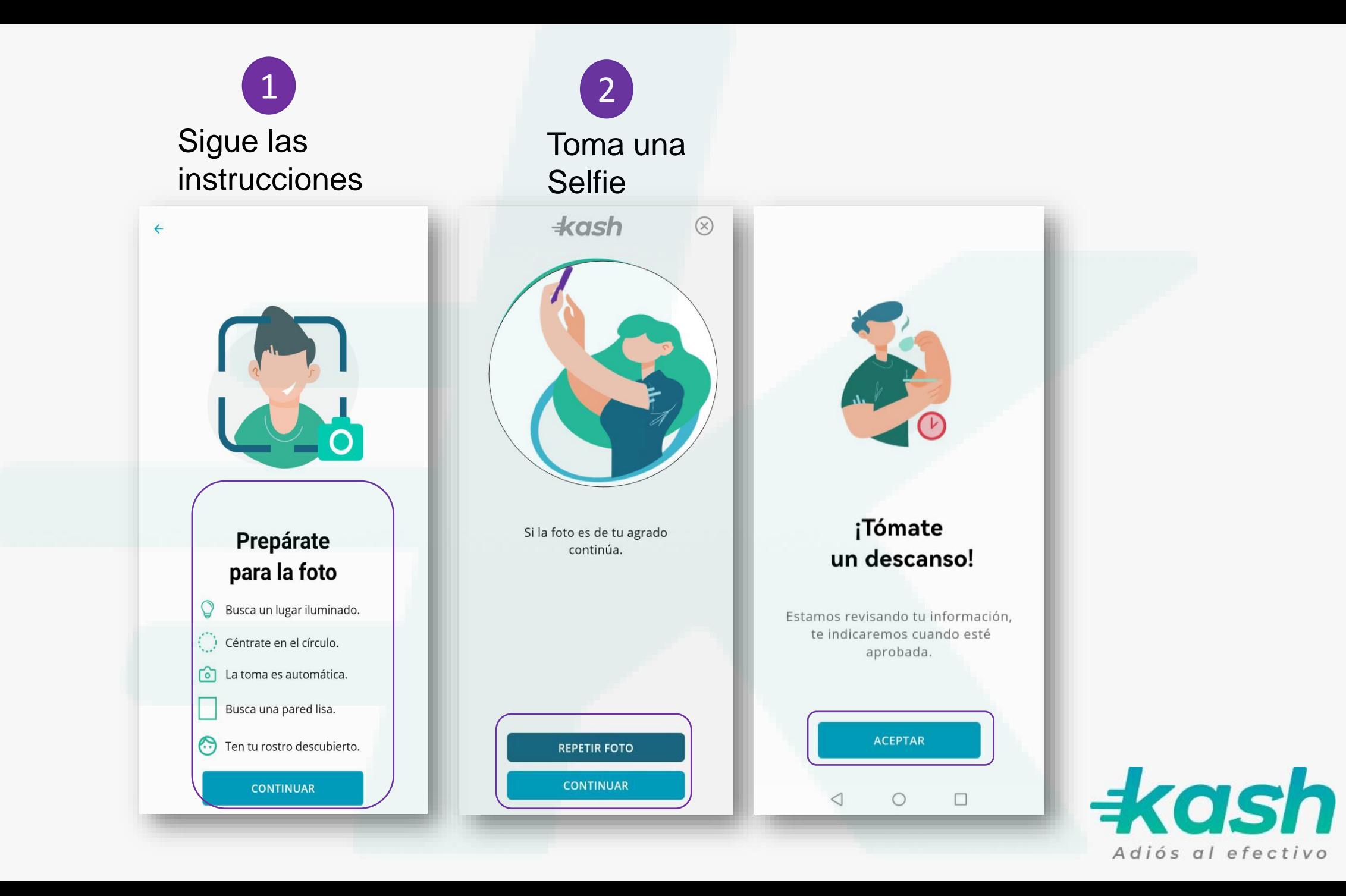

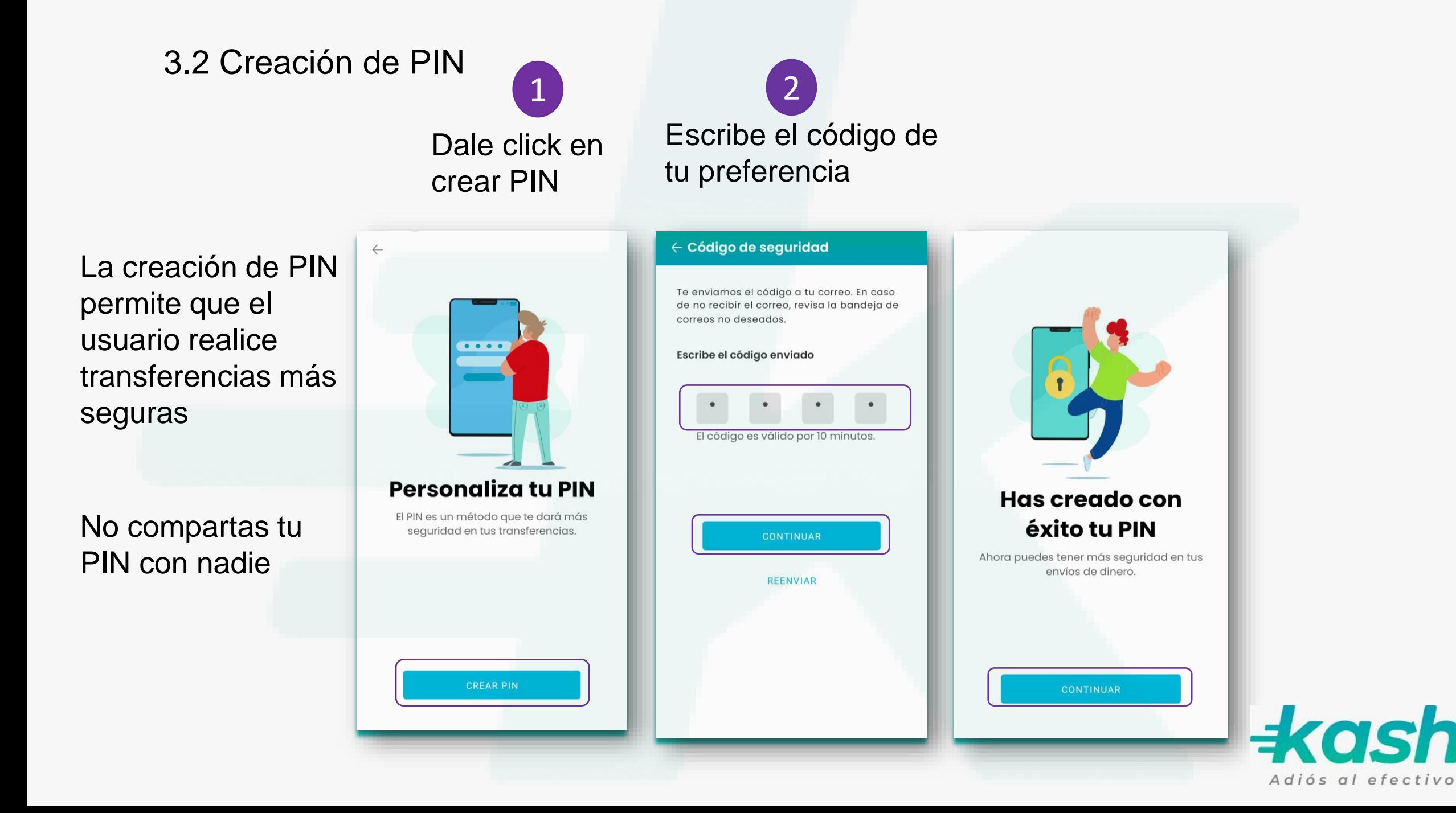

#### 3.3 Verificación de Micro-déposito

El micro-déposito tiene como finalidad validar que el usuario sea dueño de la tarjeta ingresada.

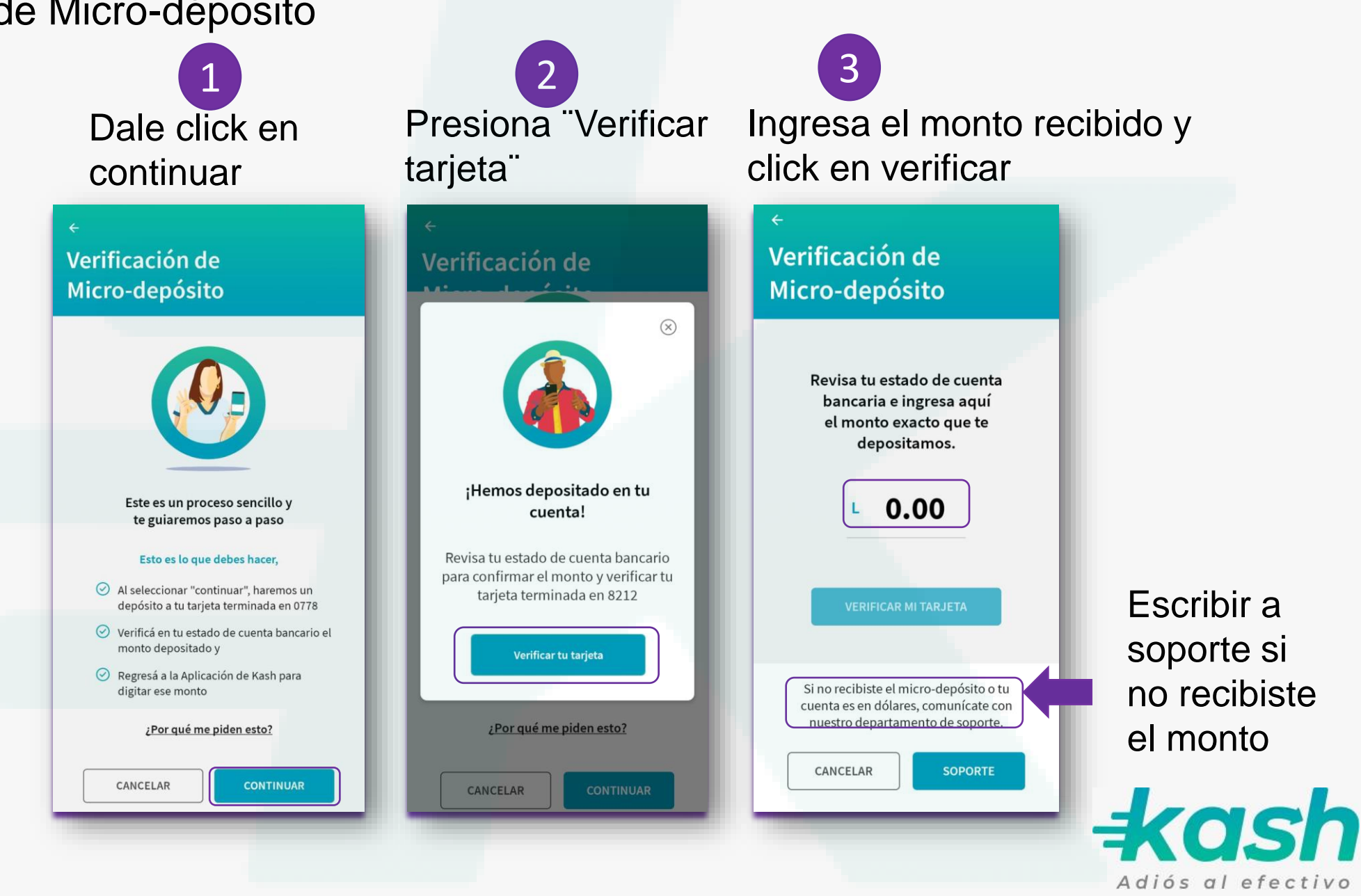

Escribir a soporte si no recibiste el monto

#### 4.1 Soporte desde la página de inicio de la app Kash 4. Ayuda

Click en el icono de mensaje

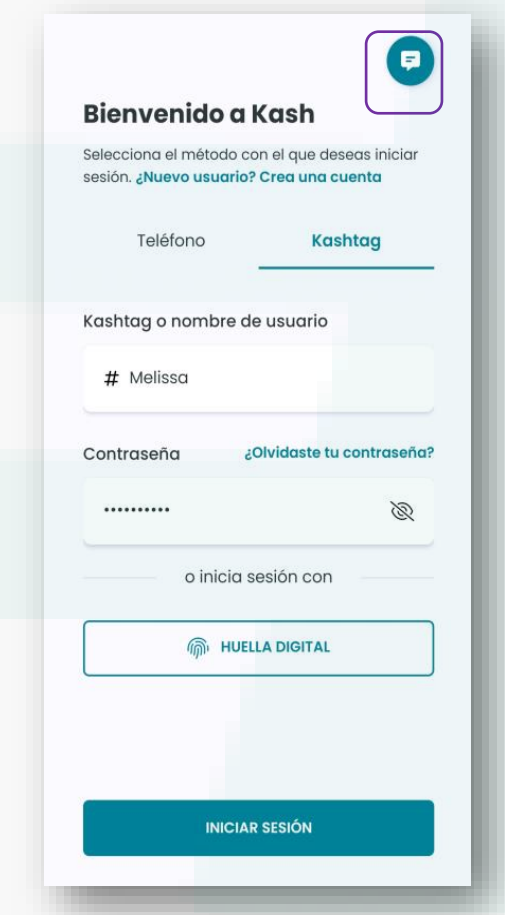

1 2 Escribe tu duda o problema acerca de Kash

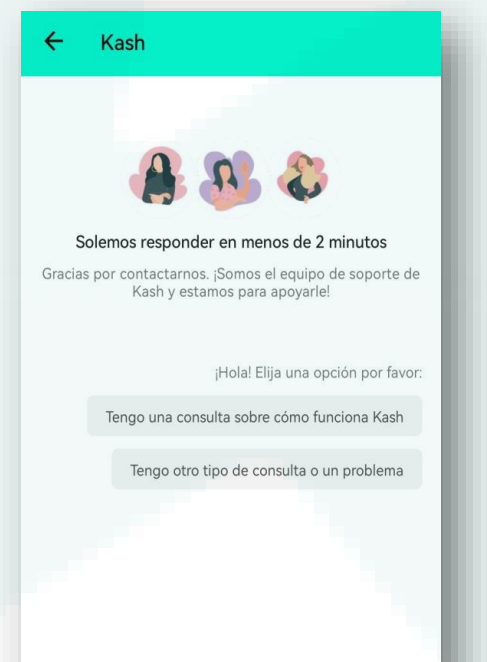

Kash cuenta con un soporte especializado 24/7 que te contestará tus dudas o problemas acerca de la app

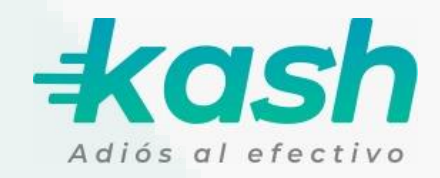

#### 4.2 Soporte dentro de la app Kash

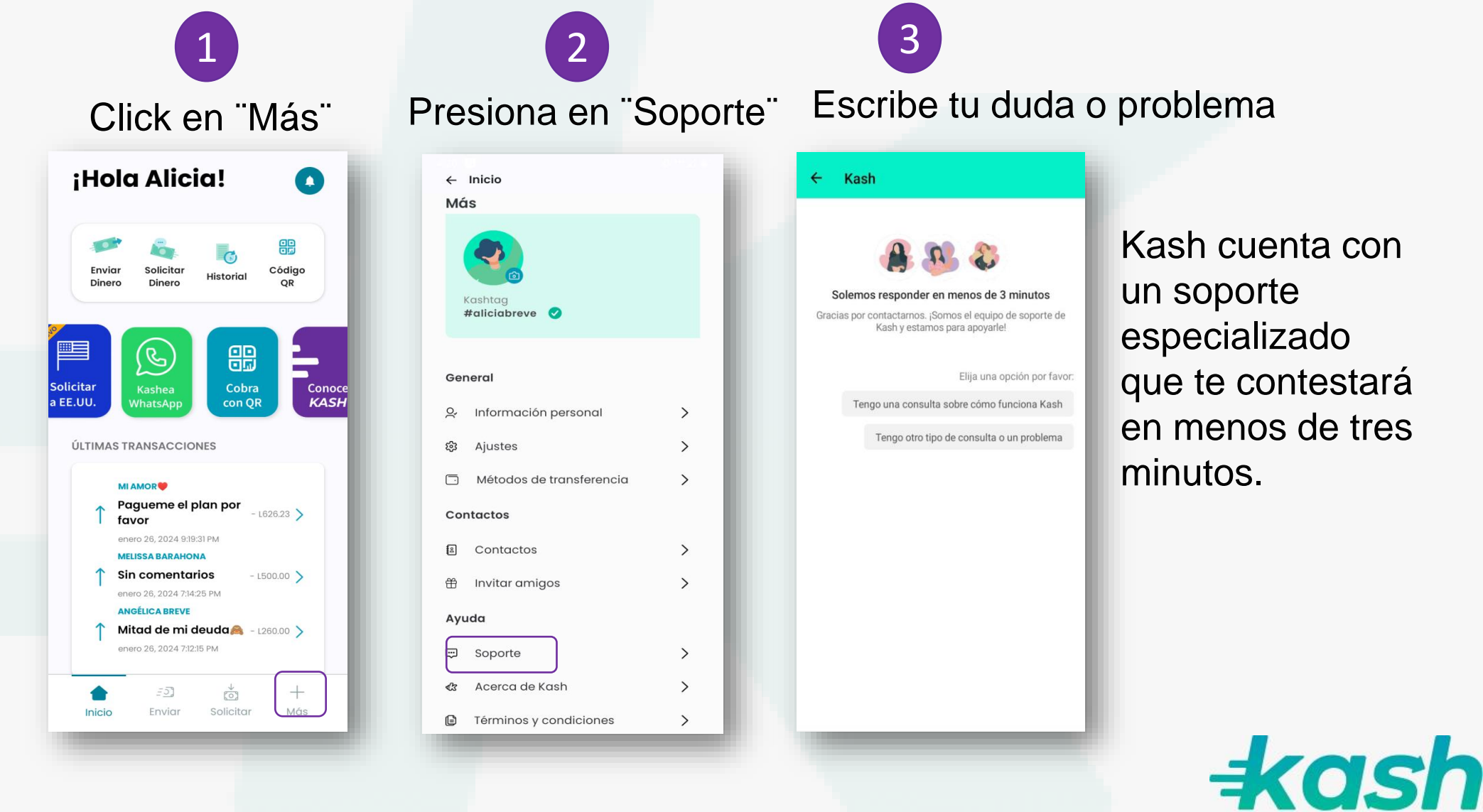

especializado que te contestará en menos de tres

Adiós al efectivo

#### 5. WhatsApp 5.1 Contacto WhatsApp ¡Hola Alicia!  $\bullet$  $\bigodot$  +504 3204-8530 需 Solicitar Código Enviar **Historial** Dinero Dinero OR 1 2Solicitar Cobra Conoce<br>KASH WhatsApp con QR a EE.UU. Kash jamás te Verifica el ÚLTIMAS TRANSACCIONES pedirá tu PIN número de **MI AMOR<sup>®</sup>** de seguridad Pagueme el plan por  $-1626.23$ Kash favor vía WhatsApp enero 26, 2024 9:19:31 PM **MELISSA BARAHONA Sin comentarios**  $-1500.00$ enero 26, 2024 7:14:25 PM **ANGÉLICA BREVE** Mitad de mi deuda $\bullet$  - L260.00  $\searrow$ enero 26, 2024 7:12:15 PM  $= 53$  $^{+}$  $50$ Solicitar Más Inicio Enviar

#### 5.2.Transferencia Por WhatsApp

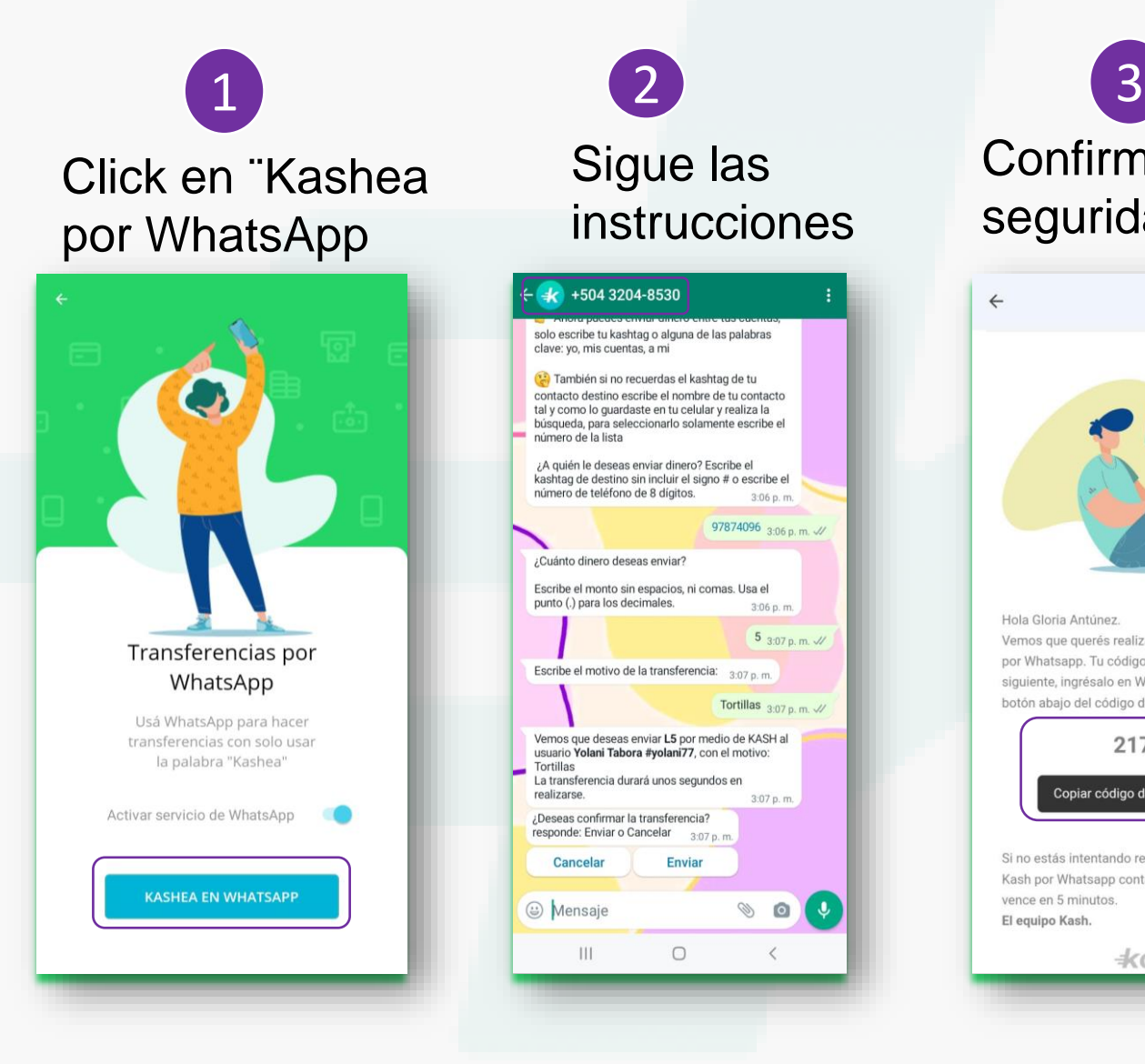

Sigue las instrucciones

#### $\frac{1}{2}$  +504 3204-8530 solo escribe tu kashtag o alguna de las palabras clave: yo, mis cuentas, a mi También si no recuerdas el kashtag de tu contacto destino escribe el nombre de tu contacto tal y como lo quardaste en tu celular y realiza la búsqueda, para seleccionarlo solamente escribe el número de la lista ¿A quién le deseas enviar dinero? Escribe el kashtag de destino sin incluir el signo # o escribe el número de teléfono de 8 dígitos.  $3:06$  p.m. 97874096 3:06 p.m. 4/ ¿Cuánto dinero deseas enviar? Escribe el monto sin espacios, ni comas. Usa el punto (.) para los decimales.  $3:06$  p.m.  $5_{3:07 \text{ p. m.}}$ Escribe el motivo de la transferencia: 3:07 p.m. Tortillas  $3:07$  p.m.  $\mathcal{W}$ Vemos que deseas enviar L5 por medio de KASH al usuario Yolani Tabora #yolani77, con el motivo: Tortillas La transferencia durará unos segundos en realizarse. 3:07 p.m. ¿Deseas confirmar la transferencia? responde: Enviar o Cancelar 3:07 p.m. Cancelar **Enviar** @ Mensaje Ø  $\circ$  $\mathbf{\psi}$  $\mathop{\rm III}$  $\bigcirc$

Confirma el código de seguridad en tu correo

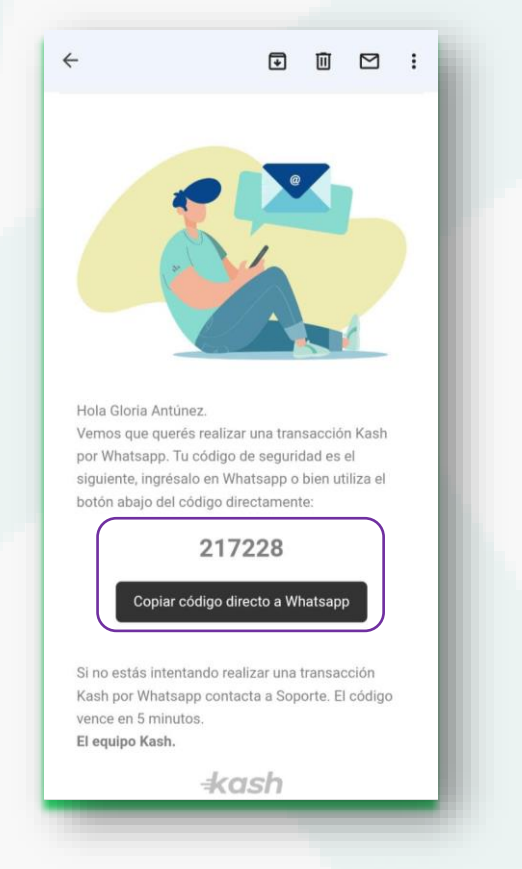

 $\pm$ cash Adiós al efectivo

### 6. Recomendaciones para evitar el fraude

6.1 Evita ser víctima de fraude

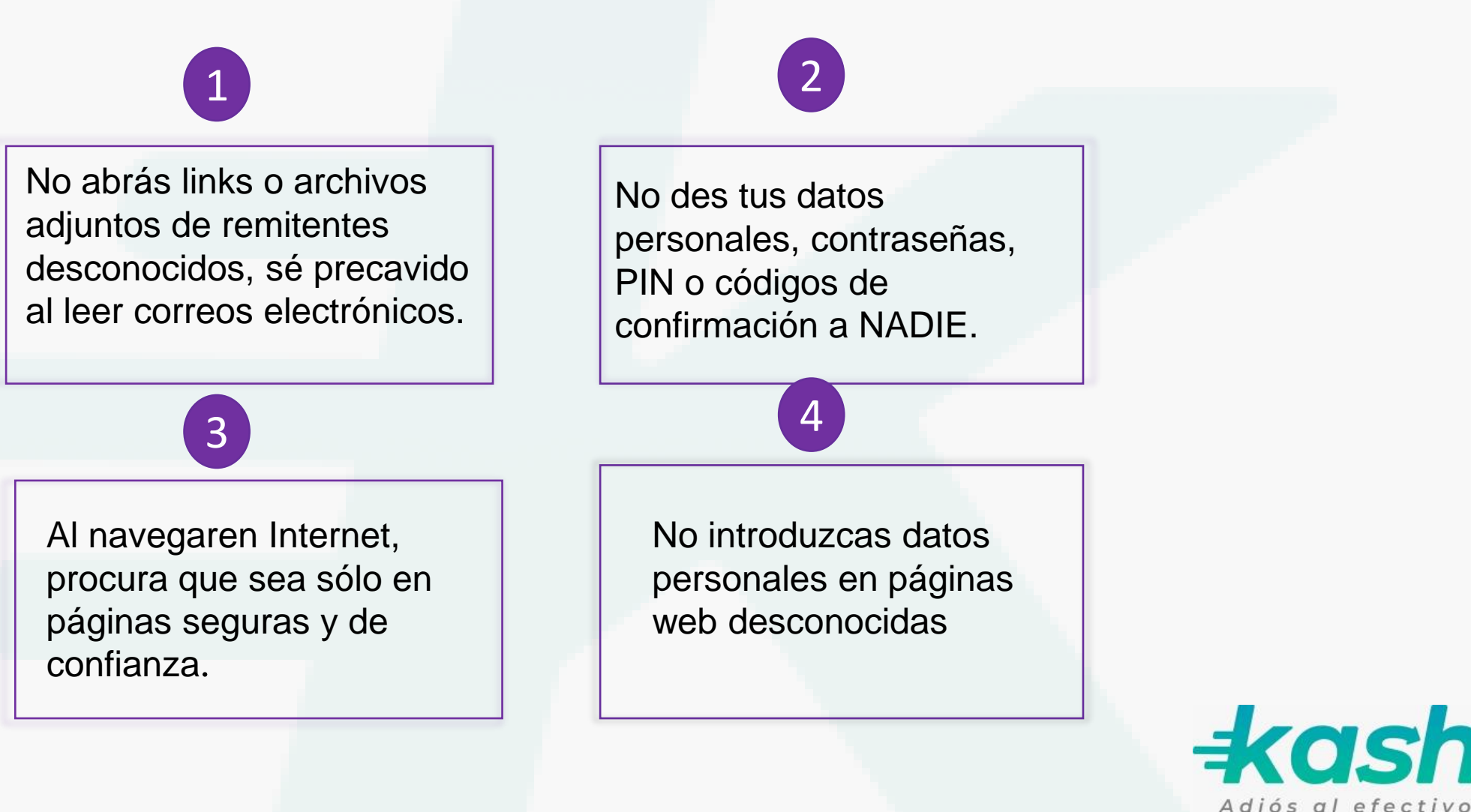

#### 6.2 Los fraudes más comunes

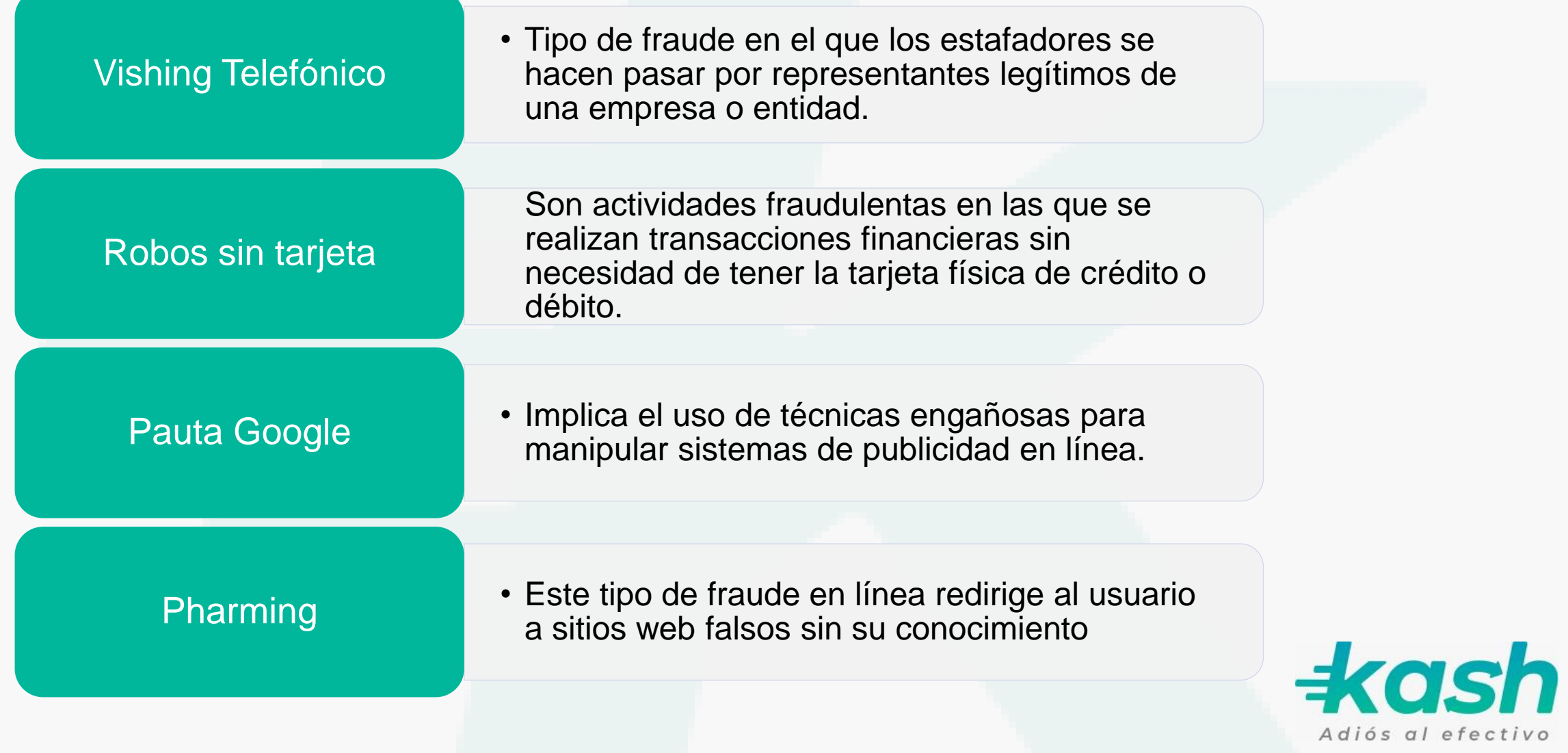

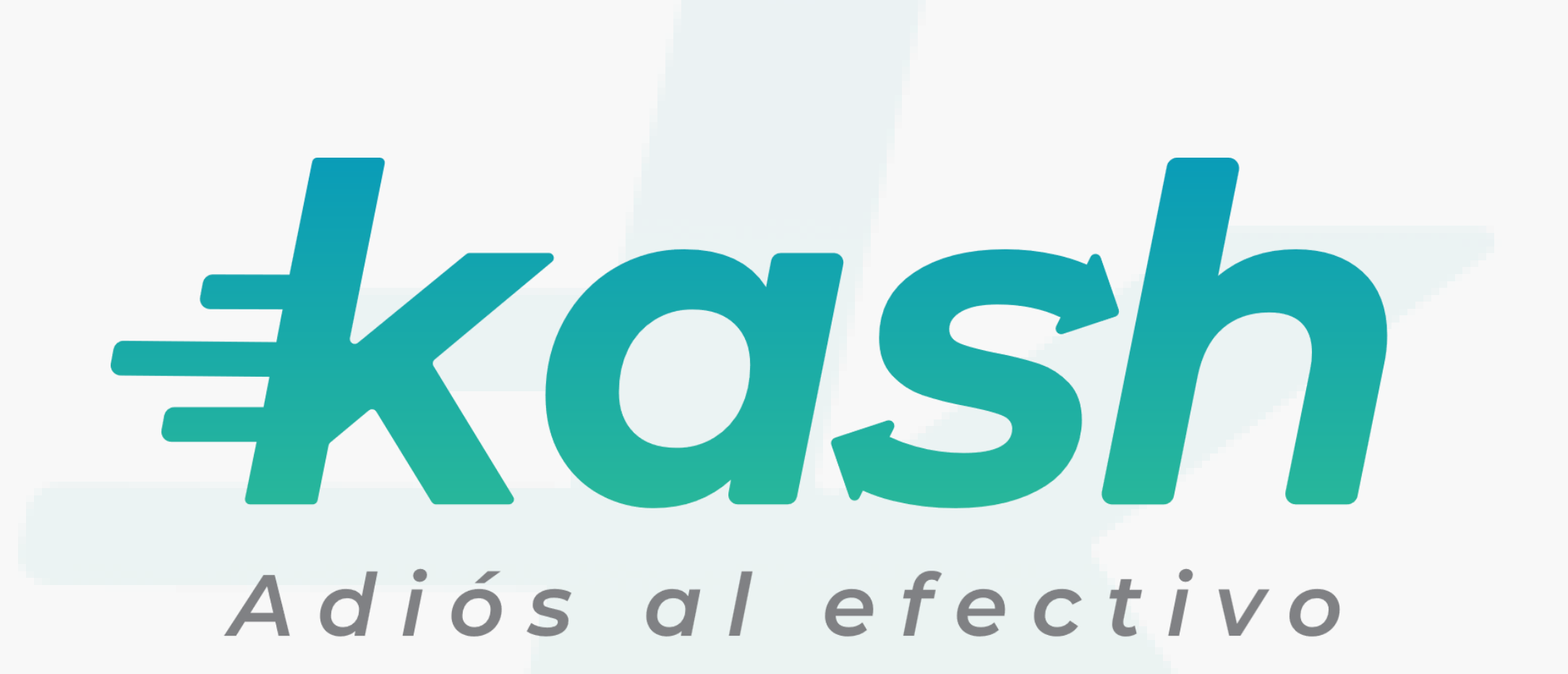

Descárgala en:

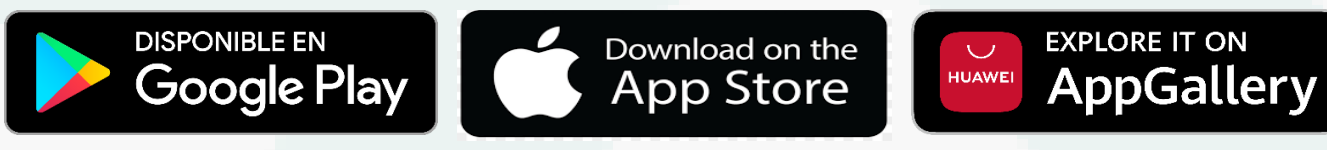